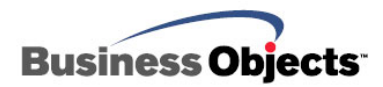

# BusinessObjects Enterprise XI

Troubleshooting Time-outs in BusinessObjects Enterprise XI

## **Overview**

This document outlines where time-outs can occur in BusinessObjects Enterprise XI and how to resolve them. It contains a collection of knowledge base articles that discuss some common time-out behaviors. It also describes how to create and install a simple application composed of Java Server Pages that can be used to troubleshoot time-out issues in BusinessObjects Enterprise XI environments.

## **Contents**

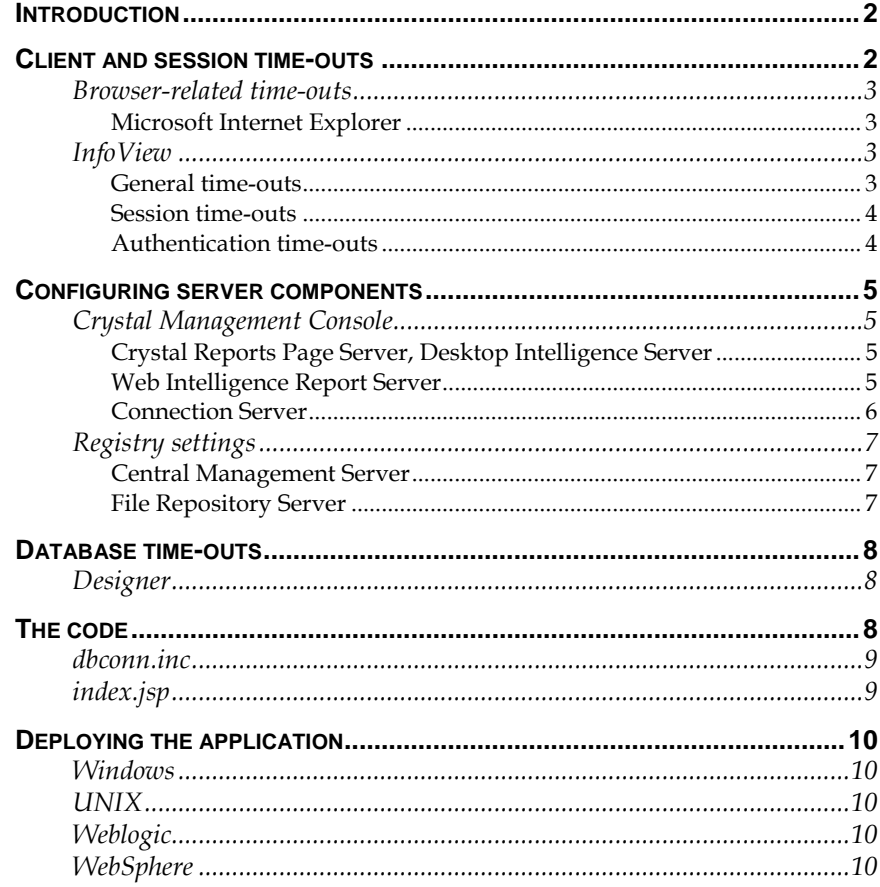

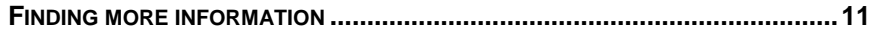

## <span id="page-1-0"></span>**Introduction**

Generally speaking, a time-out is set to prevent software from hanging while waiting for an event and to release unused resources. Usually, users are notified by a warning or error message indicating that a timeout value has been exceeded. Depending on the environment the software is operating in, it is sometimes necessary to increase or decrease those time-out values to optimize its operation.

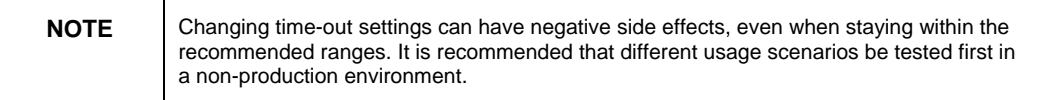

Time-outs can be categorized into the following:

- Request
- Application or Session
- **Connection**
- Data Retrieval
- Hardware
- Silent

This document outlines where some common time-outs occur in BusinessObjects Enterprise XI and how to resolve them. It also describes how to create and install a simple application composed of Java Server Pages (JSP) that can be used to troubleshoot time-out issues in BusinessObjects Enterprise environments.

In order to determine if the time-out is occurring in Enterprise or in an external source, these JSP pages can be ported to an Application Server. From the Application Server, they can be used to execute longer-running SQL queries in an environment that is external to Enterprise.

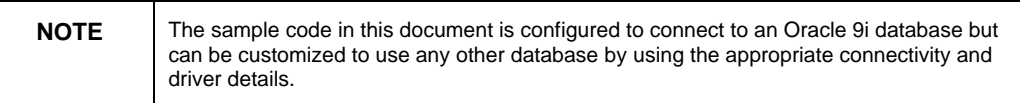

## **Client and session time-outs**

Request time-outs are the most common from the perspective of a user. When the time-out occurs, they are notified that the requested information or service is not available.

#### <span id="page-2-0"></span>**Browser-related time-outs**

The following error messages are not specific to Business Objects software. This section discusses these error messages.

#### **Microsoft Internet Explorer**

"Internet Explorer cannot open Internet site <web address>. The operation timed out."

"Microsoft Internet Explorer error 10060 connection timed out."

These error messages usually appear when a time-out has been reached during a request of the following type:

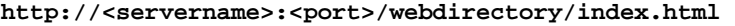

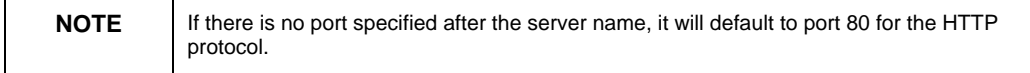

Internet Explorer has a time-out that dictates how long it will wait for the web server at the specified port to reply with an HTTP header. This timeout varies with the version of Internet Explorer you are using and its registry configuration. The time-out value is 60 seconds for Internet Explorer version 5.x and 6.x.

For information on changing this value, see Microsoft knowledge base article [181050.](http://support.microsoft.com/kb/181050/en-us)

#### **InfoView**

Some time-out messages that appear to the end user are generated by InfoView. This section discusses these messages.

#### **General time-outs**

In .NET InfoView, reports that take a long time to process but schedule successfully will time out after three minutes in the Advanced DHTML Viewer and the following error message appears:

"ERROR: Thread was being aborted"

For a resolution, see knowledge base article [c2018550](http://support.businessobjects.com/library/kbase/articles/c2018550.asp).

When scheduling a Web Intelligence report in a clustered environment, with the Web Intelligence Job Server and the Central Management Server (CMS) running on different computers, the report fails to run with the following error message:

"Your Web Intelligence session has reached timeout. Log out and log in again to InfoView. (Error: WIS 30553)"

For a resolution, see knowledge base article [c2018887](http://support.businessobjects.com/library/kbase/articles/c2018887.asp).

<span id="page-3-0"></span>The web.config file in .NET InfoView can be edited to specify a time, in minutes, for the user's session time-out. However, after the session has timed out, the user is able to go back into InfoView without logging on. The user's name appears in the Central Management System (CMS) list of users.

For a resolution, see knowledge base article [c2017573](http://support.businessobjects.com/library/kbase/articles/c2017573.asp).

When attempting to log on to InfoView, the start page does not appear even though the Central Management Console (CMC) shows that an InfoView session is created. Instead, a time-out error occurs. The reason is the Active Directory groups did not map correctly in the CMC. When you click **Update**, it can take more than 120 seconds for the Active Directory to update successfully.

For a resolution, see knowledge base article [c2019355](http://support.businessobjects.com/library/kbase/articles/c2019355.asp).

A report times out after 100 seconds in BusinessObjects Enterprise XI .NET InfoView.

For a resolution, see knowledge base article [c2018856](http://support.businessobjects.com/library/kbase/articles/c2018856.asp).

Data is not refreshed when a report is run in .NET and published as a Web Service.

For a resolution, see knowledge base article [c2014162](http://support.businessobjects.com/library/kbase/articles/c2014162.asp).

#### **Session time-outs**

To change the default session time-out value for .NET CMC or InfoView, see knowledge base article [c2016957](http://support.businessobjects.com/library/kbase/articles/c2016957.asp).

To change the default session time-out value for the Java CMC and InfoView, see knowledge base article [c2017487.](http://support.businessobjects.com/library/kbase/articles/c2017487.asp)

#### **Authentication time-outs**

When users log on to InfoView using their preferred way of authentication, it involves time-out settings which are hardcoded into the product. However, for Trusted Authencation, the time-out can be set in the Central Management Console (CMC). Click **Authentication** from the **Manage** section of the CMC and the **Trusted Authentication** section appears at the bottom of the **Enterprise** tab (see Figure 1).

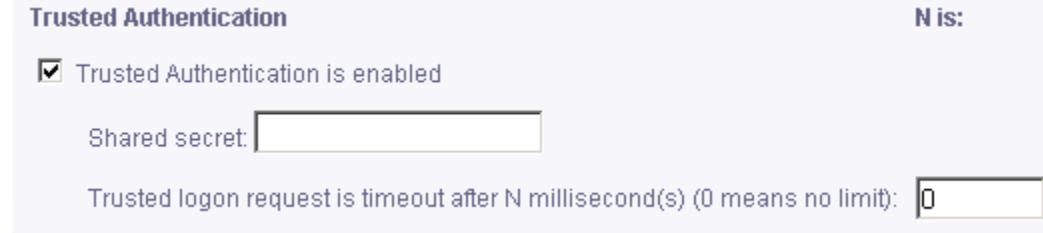

*Figure 1* 

## <span id="page-4-0"></span>**Configuring server components**

All Business Objects back-end servers that process documents, data, security, and so on, are configured with time-out settings. As well as conserving resources, this is to protect the system from becoming unstable.

## **Crystal Management Console**

Time-out settings for a specific server can be found by clicking **Servers** in the CMC. Click on the server name that you would like to configure and its **Properties** tab will contain a section that allows you to modify these settings.

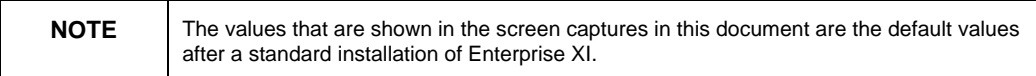

#### **Crystal Reports Page Server, Desktop Intelligence Server**

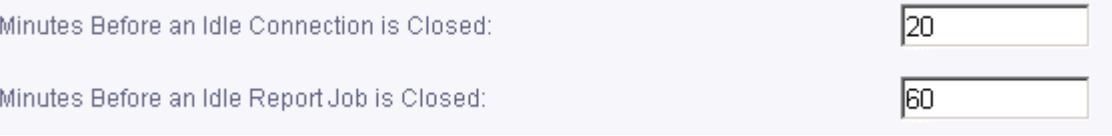

#### *Figure 2*

The **Minutes Before an Idle Connection is Closed** setting (see Figure 2) alters the length of time that the Page Server waits for further requests from an idle connection. Before you change this setting, it is important to understand that setting a value too low can cause a user's request to be closed prematurely. Setting a value that is too high can cause system resources to be consumed for longer than necessary.

The **Minutes before an Idle Report Job is Closed** setting (see Figure 2) alters the length of time that the Page Server keeps a report job active. Before you change this setting, it is important to understand that setting a value too low can cause a user's request to be closed prematurely. Setting a value that is too high can cause system resources to be consumed for longer than necessary. This setting works in conjunction with the **Report Job Database Connection** setting.

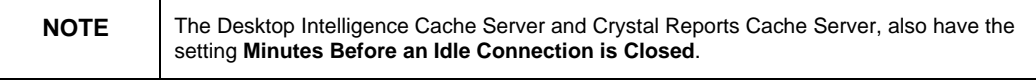

#### **Web Intelligence Report Server**

Connection Time Out

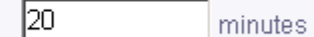

*Figure 3* 

The **Connection Time Out** setting (see Figure 3) dictates the number of minutes before an idle connection to the Web Intelligence Report Server will be closed.

<span id="page-5-0"></span>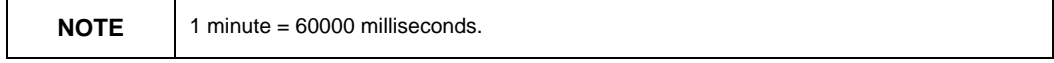

In BusinessObjects Enterprise XI, when a scheduled Web Intelligence document runs for more than 10 minutes, the following error message appears:

"Transport Error, Communication Failure"

The cause of the problem is that the default CORBA time-out is set to 10 minutes. The new CORBA time-out value after installing the latest patches is now set to 72 hours. The default CORBA time-out can be modified through a command line switch, **-RequestTimeout**, where the value is set in milliseconds. The **-RequestTimeout** switch is part of the Web Intelligence Job Server and can be set in the CMC.

For more information on this issue, see knowledge base article [c2018041](http://support.businessobjects.com/library/kbase/articles/c2018041.asp).

#### **Connection Server**

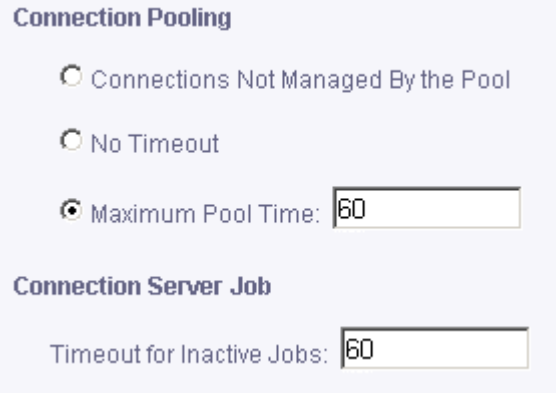

#### *Figure 4*

The **Maximum Pool Time** setting (see Figure 4) is the value in minutes of how long it a connection is allowed to stay open so it can be reused.

The **Timeout for Inactive Jobs** setting (see Figure 4) controls the number of minutes before an inactive Connection Server job is closed.

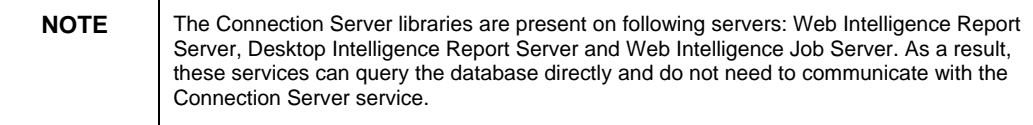

## **Registry settings**

Some time-out settings can be found in the registry, but are not documented in the online Help.

<span id="page-6-0"></span>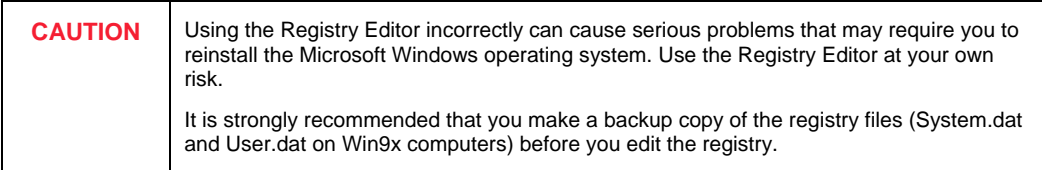

#### **Central Management Server**

The time-out settings for the CMS are located in the following registry folder:

HKEY\_LOCAL\_MACHINE\SOFTWARE\Business Objects\Suite 11.5\CMS\Instances\<HOST>.cms

#### **File Repository Server**

When importing a large BIAR file from another system, it can take a long time to complete. This is where users can experience timeout issues and get an error like the following:

"Committing the export object to the destination CMS failed. Reason: Unable to add SI\_PATH property"

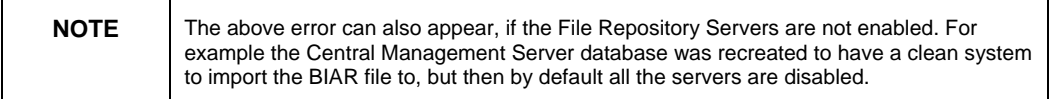

The reason is that the File Repository Servers have a timeout to clear out temporary files, by default it is set to 10 minutes. And in case an operation takes longer than 10 minutes, the temporary files will be cleared and the import will fail.

If your File Repository Server (FRS) runs on a Windows operating system, check the registry under:

HKEY\_LOCAL\_MACHINE\SOFTWARE\Business Objects\Suite 11.5\File Server\Instances\

You will see each repository, Input and Output, as a folder. Under each folder there is a key entry called "ServerMaxIdleTime". This value can be increased to a maximum of 90 (or 5a in Hexadecimal) and represents 90 minutes. Both Input and Output Servers are involved in the import process, as not only template documents can be imported, but also their instances. After modifying the registry value, you have to restart the affected FRS services.

If your destination system is UNIX, modify the ccm.config file to add a parameter "-ServerMaxIdleTime 90" for each FRS.

## <span id="page-7-0"></span>**Database time-outs**

Database or connection-specific time-outs are not discussed in this document, as there are too many combinations of manufacturers, connection types and versions.

The following general tips can apply to any database or connection timeouts:

- Use a third-party tool to verify connection/query problems stemming from incompatible or missing drivers, network issues or other sources unrelated to the setup of Business Objects Enterprise.
- Use the same SQL syntax as used in the report and executed it with the third-party tool.
- Time-out settings can be configured on both the database client and the database server.

## **Designer**

There is no time-out value which can be set directly at the universe level, however, the **Limit execution time to** setting is important (see Figure 5). It sets a limit on how long the SQL query is allowed to execute and provides control over the processing load that users can put on the database server. The setting can be found in the Designer by going to the **File** > **Parameters** > **Controls** tab. The default is set to a maximum of 5 minutes. If it takes longer than this time to retrieve data from the database, the query is aborted.

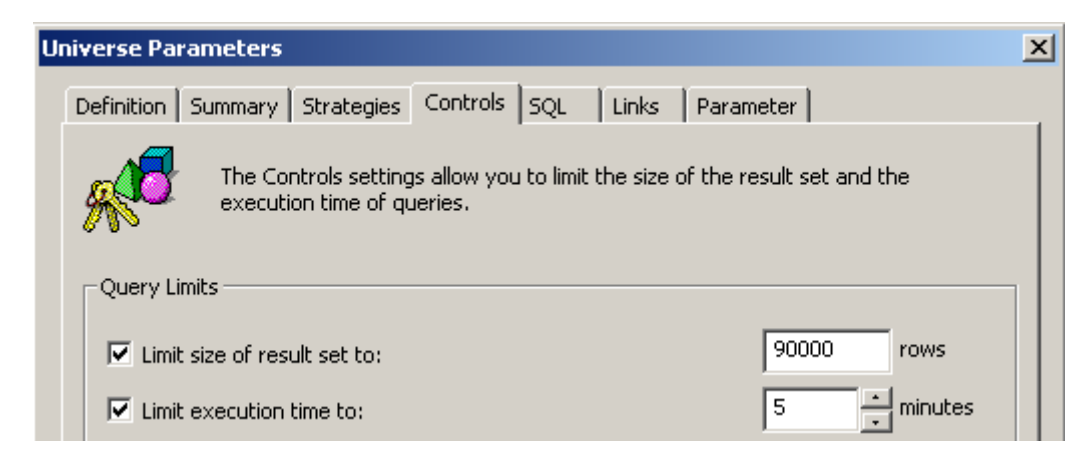

*Figure 5* 

## **The code**

In this section, code samples are provided to help you troubleshoot timeout issues.

### <span id="page-8-0"></span>**dbconn.inc**

The application is composed of a single web page and an include file. The include file dbconn.inc outlines the connection information to the database against which the SQL query is executed. It also initiates the parameters to create and initialize the connection and the SQL statement that is used in the JSP page. The include file contains the following code:

```
<%@ page language="java" 
import="java.util.*,java.io.*,java.lang.*,java.sql.*,javax.
naming.*"%> 
<% Class.forName("oracle.jdbc.driver.OracleDriver"); 
DriverManager.registerDriver(new 
oracle.jdbc.OracleDriver()); 
Connection con = 
DriverManager.getConnection("jdbc:oracle:thin:@(DESCRIPTION
=(ADDRESS_LIST=(ADDRESS=(PROTOCOL=TCP)(HOST=10.61.161.50)(P
ORT=1521)))(CONNECT_DATA=(SID=ORCL1)(SERVER=DEDICATED)))", 
"scott", "tiger"); 
Statement stmt=con.createStatement();
```
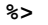

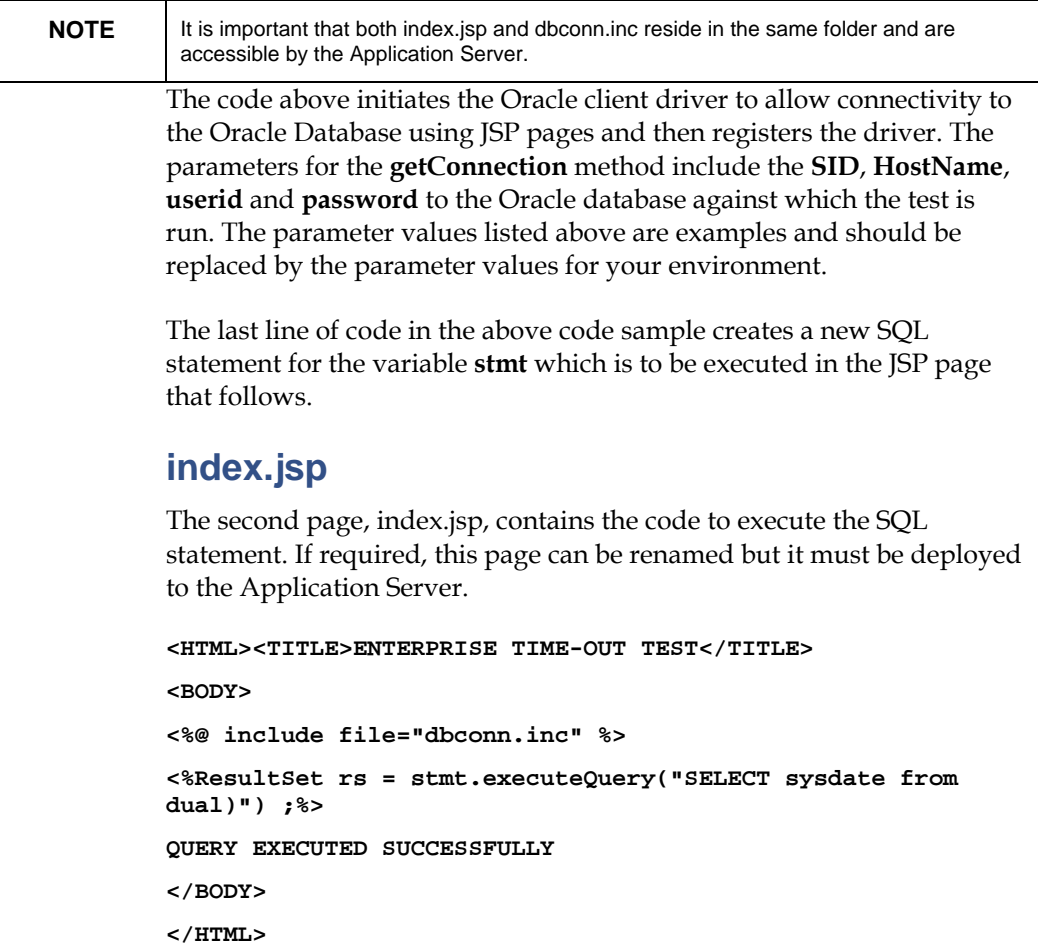

<span id="page-9-0"></span>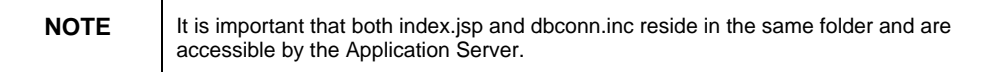

The above samples are designed for Oracle databases. Your SQL statement that takes a long time to run should replace the statement "**SELECT sysdate from dual"** in the above code.

## **Deploying the application**

The application can be deployed in the <tomcat root>/webapps/ROOT folder in order to be accessible directly using the default Tomcat URL. To deploy the files, simply copy the files in the folder mentioned above.

In a default Tomcat installation, the page should be accessible using the following URL:

**http://<Server Name>:8080/index.jsp** 

## **Windows**

On a Windows server, in order for the JSP to find the classes required to connect to the Oracle middleware, copy the file classes12.jar from the Oracle middleware installation on the server to the folders:

<tomcat-root>/webapps/ROOT/WEB-INF/classes

<tomcat-root>/webapps/ROOT/WEB-INF/classes/lib

## **UNIX**

On UNIX, once this file is copied over, Tomcat may still not be able to find the required classes. In that case, edit the catalina.sh file to modify the **CLASSPATH** variable to point to the folder <tomcat-root>/WEB-INF/classes. Tomcat must be restarted after modifying Catalina.sh.

The classes12.jar file resides in the folder <ORACLE\_HOME>/jdbc/lib.

## **Weblogic**

To deploy the files on Weblogic, copy the file into the InfoView folder created by the Web Intelligence installation and access it using the appropriate URL.

## **WebSphere**

To deploy the file in WebSphere, create and deploy an ear (enterprise Archive) file with the two files. Alternatively, the files can be made a part of the InfoView ear file created by Wdeploy and accessed with the appropriate URL.

<span id="page-10-0"></span>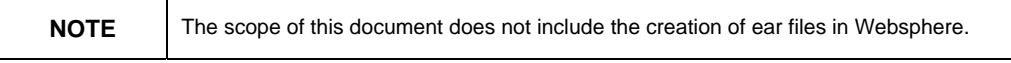

Once the query is executed successfully, the following message will appear:

#### "QUERY EXECUTED SUCCESSFULLY"

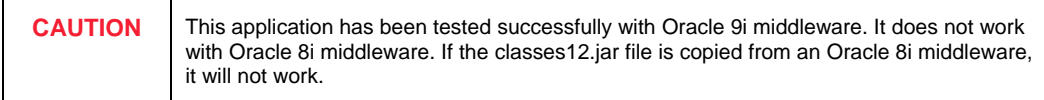

## **Finding more information**

For more information and resources, refer to the product documentation and visit the support area of the web site at: <http://www.businessobjects.com/>

#### ▶ www.businessobjects.com

No part of the computer software or this document may be reproduced or transmitted in any form or by any means, electronic or mechanical, including photocopying, recording, or by any information storage and retrieval system, without permission in writing from Business Objects.

The information in this document is subject to change without notice. Business Objects does not warrant that this document is error free.

This software and documentation is commercial computer software under Federal Acquisition regulations, and is provided only under the Restricted Rights of the Federal Acquisition Regulations applicable to commercial computer software provided at private expense. The use, duplication, or disclosure by the U.S. Government is subject to restrictions set forth in subdivision (c) (1) (ii) of the Rights in Technical Data and Computer Software clause at 252 227-7013

The Business Objects product and technology are protected by US patent numbers 5,555,403; 6,247,008; 6,578,027; 6,490,593; and 6,289,352. The Business Objects logo, the Business Objects tagline, BusinessObjects, BusinessObjects Broadcast Agent, BusinessQuery, Crystal Analysis, Crystal Analysis Holos, Crystal Applications, Crystal Enterprise, Crystal Info, Crystal Reports, Rapid Mart, and WebIntelligence are trademarks or registered trademarks of Business Objects SA in the United States and/or other countries. Various product and service names referenced herein may be trademarks of Business Objects SA. All other company, product, or brand names mentioned herein, may be the trademarks of their respective owners. Specifications subject to change without notice. Not responsible for errors or omissions.

Copyright © 2007 Business Objects SA. All rights reserved.